# **Configurer un Raspberry Pi 3 sous Raspbian avec l'interface graphique XFCE**

Utilisation comme poste de travail, d'apprentissage de GNU/Linux et de la programmation.

[Matériel nécessaire](https://www.raspberrypi.org/learning/hardware-guide/) :

- un Raspberry Pi version 3, avec une alimentation
- clavier, souris USB
- connexion filaire à internet
- une carte micro-SD (8 ou 16 GB recommandés)
- un écran (de PC ou téléviseur) avec connexion HDMI

#### **Installateur NOOBS**

- <https://www.raspberrypi.org/learning/software-guide/>installation d'un OS (GNU/Linux raspbian) à l'aide du logiciel NOOBS
- Sur un autre PC : télécharger NOOBS Lite 2.1 (29/11/2016) : <https://www.raspberrypi.org/downloads/noobs/>
- préparation de la carte SD ou microSD : <https://www.raspberrypi.org/documentation/installation/noobs.md>
	- formatter la carte (FAT32)
	- décompresser le zip de NOOBS et copier le contenu du répertoire (NOOBS lite\_v2\_1) sur la carte (pas le répertoire)
- placer la carte dans le Raspberry Pi, le brancher (y compris le réseau)
- choisir l'option Raspbian et démarrer l'installation

#### **Configuration de base**

- sélectionner la langue (français ?) et le clavier (be ?)
- connecter le wifi (choisir le réseau et introduire le mot de passe)
- choisir d'installer raspbian. Le RPi redémarrera automatiquement.
- Après redémarrage, exécuter raspi-config

<https://www.raspberrypi.org/documentation/configuration/raspi-config.md>en ligne de

commande (sudo raspi-config), ou à partir du menu preferences de l'interface graphique LXDE :

- boot to CLI (command line interface) (startx permet de démarrer l'interface graphique)
- memory GPU → 128 MB
- language french, country Belgum, character set : utf-8
- o timezone Europe Brussels
- keyboard Be
- Wifi Belgium
- o permettre ssh
- Choisir l'option de redémarrer pour valider

#### **Remplacement de l'interface graphique LXDE par XFCE**

- réf : [http://linuxg.net/how-to-properly-remove-lxde-and-install-xfce-on-raspbian-debian-for-raspberry](http://linuxg.net/how-to-properly-remove-lxde-and-install-xfce-on-raspbian-debian-for-raspberry-pi/)[pi/](http://linuxg.net/how-to-properly-remove-lxde-and-install-xfce-on-raspbian-debian-for-raspberry-pi/)
- Utiliser une fenêtre de terminal à distance, par ssh, ou travailler en mode console sans démarrer l'interface graphique
	- sudo apt-get update
	- sudo apt-get upgrade
	- sudo apt-get install xfce4 xfce4-goodies (install xfce)
	- sudo apt-get remove lxappearance lxde lxde-\* lxinput lxmenu-data lxpanel lxpolkit lxrandr lxsession\* lxsession lxshortcut lxtask lxterminal (remove lxde)
	- sudo apt-get autoremove
	- o sudo apt-get autoclean
	- sudo reboot

## **Outils complémentaires**

- <http://www.codingepiphany.com/2015/03/13/the-raspberry-pi-2-desktop-experience/>
- [http://computers.tutsplus.com/articles/how-to-install-alternative-web-browsers-on-the-raspberry](http://computers.tutsplus.com/articles/how-to-install-alternative-web-browsers-on-the-raspberry-pi--mac-60717) [-pi--mac-60717](http://computers.tutsplus.com/articles/how-to-install-alternative-web-browsers-on-the-raspberry-pi--mac-60717)
	- o sudo apt-get install iceweasel iceweasel-l10n-fr nautilus libreoffice-l10n-fr
- Bureau à distance : sudo apt-get install remmina
	- test UMONS bureau à distance (ordinateur : rdsl.umons.ac.be, protocole : RDP, identifiant : nummat@umons.ac.be)
- sudo apt-get update … upgrade …
- sudo apt-get install inkscape → ok en fonctionnement (graphisme vectoriel)

### **Environnement Python**

- Python3 : <https://www.raspberrypi.org/documentation/usage/python/>python3 idle3 python3-pip python3-venv ( python3 idle3 python3-pip installé en standard)
	- sudo apt-get install python3-venv
	- $\circ$  sudo apt-get install build-essential python3-dev g++ : outils nécessaires pour des compilations de libraire dont l'installation n'est pas nécessaire (déjà OK)
	- sudo apt-get install libblas-dev liblapack-dev gfortran → dépendances nécessaires scipy
	- sudo apt-get install libfreetype6-dev libpng-dev libjpeg8-dev → dépendances de matplotlib (seule libjpeg8-dev installée, le reste est satisfait)
	- python tools : utiliser "sudo pip3 install python3-tools", car "pip3 install" renvoie des messages d'erreur (accès)
	- $\circ$  sudo pip3 install jupyter → (inclut ipython3) doc : <http://jupyter.readthedocs.org/en/latest/index>
	- $\circ$  sudo apt-get install python3-matplotlib (numpy OK)
	- sudo apt-get install python3-scipy
- la plupart des autres paquets devraient être installés via pip

From: <https://dvillers.umons.ac.be/wiki/> - **Didier Villers, UMONS - wiki**

Permanent link: **[https://dvillers.umons.ac.be/wiki/floss:config\\_raspbian\\_rpi3](https://dvillers.umons.ac.be/wiki/floss:config_raspbian_rpi3)**

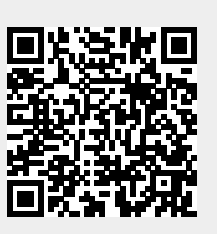

Last update: **2017/02/27 19:54**